## **BAB III**

## **ANALISIS DAN DESAIN SISTEM**

#### **III.1. Analisis Masalah**

Masalah-masalah yang sering dihadapi PT. Matahari Department Store Medan adalah kesulitan dalam menerapkan penilaian kinerja karyawan sehingga mengakibatkan tidak efisien waktu. Dan sistem yang digunakan Oleh PT. Matahari Department Store Medan yang masih bersifat manual ataupun semikomputerisasi sehingga mengakibatkan laporan yang disampaikan kepada pimpinan pada PT. Matahari Department Store Medan menjadi tidak efektif dan membutuhkan waktu yang lama dan

Dari uraian permasalah diatas maka penulis mencoba untuk merancang suatu Sistem Informasi Penilaia Hasil Kerja Pada PT. Matahari Department Store Medan sehingga dapat menghasilkan laporan perhitungan ataupun pencatatan penilaian kinerja karyawan yang dibutuhkan oleh perusahaan yang lebih cepat, akurat dan mudah dipahami.

#### **III.2 Desain Sistem**

Untuk membantu dalam penentuan jenis pupuk kelapa sawit, penulis mengusulkan pembuatan sebuah sistem dengan menggunakan aplikasi program yang lebih akurat dan lebih mudah dalam pengolahannya. Dengan menggunakan *Microsoft Visual Studio 2010* dan database *Sql Server 2008* untuk memudahkan dalam perancangan dari aplikasi itu sendiri.

### **III.2.1** *Use Case Diagram*

Dalam penyusunan suatu program diperlukan suatu model data yang berbentuk diagram yang dapat menjelaskan suatu alur proses sistem yang akan di bangun. Maka digambarlah suatu bentuk diagram *Use Case* yang dapat dilihat pada gambar III.1 :

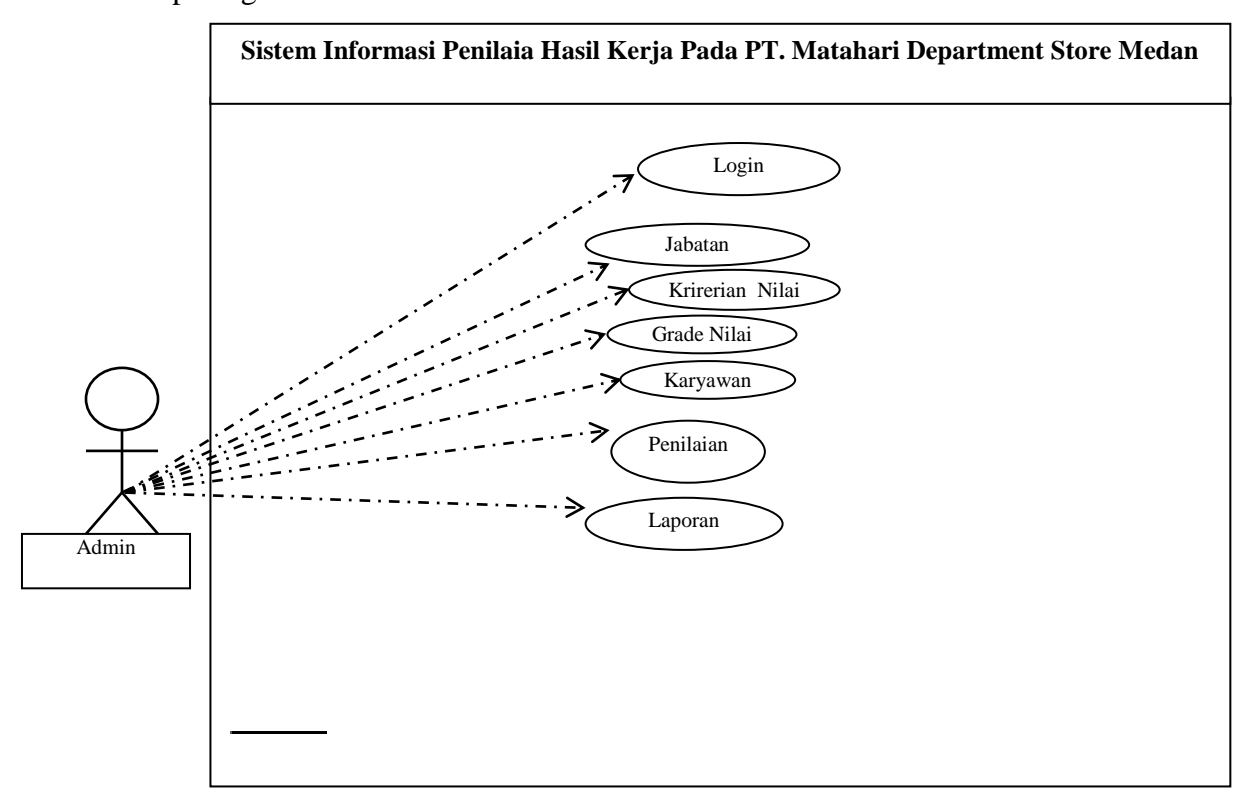

**Gambar III.I.** *Use Case*

#### **III.2.2** *Class Diagram*

*Class Diagram* adalah sebuah spesifikasi yang jika diinstansiasi akan menghasilkan sebuah objek dan merupakan inti dari pengembangan dan desain berorientasi objek. Rancangan kelas-kelas yang akan digunakan pada sistem yang akan dirancang dapat dilihat pada gambar III.2 :

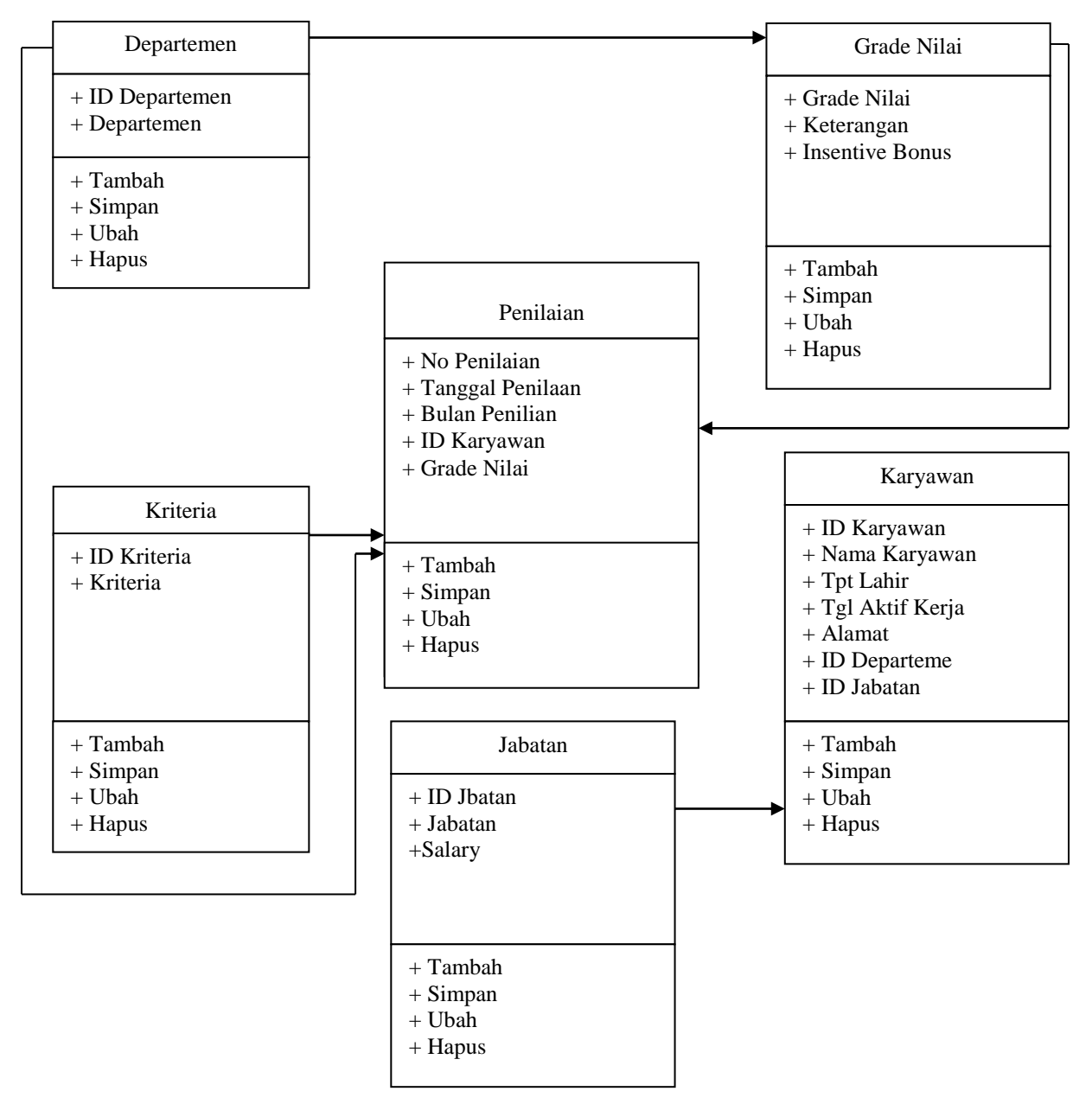

**Gambar III.2.** *Class Diagram* **Sistem Informasi Penilaia Hasil Kerja Pada PT. Matahari Department Store Medan**

## **III.2.3** *Activity Diagram*

Rangkaian kegiatan pada setiap terjadi *event* sistem digambarkan pada *activity* diagram berikut:

1. *Activity* Diagram Login

Aktivitas yang dilakukan untuk melakukan login admin dapat dilihat seperti pada gambar III.3 berikut :

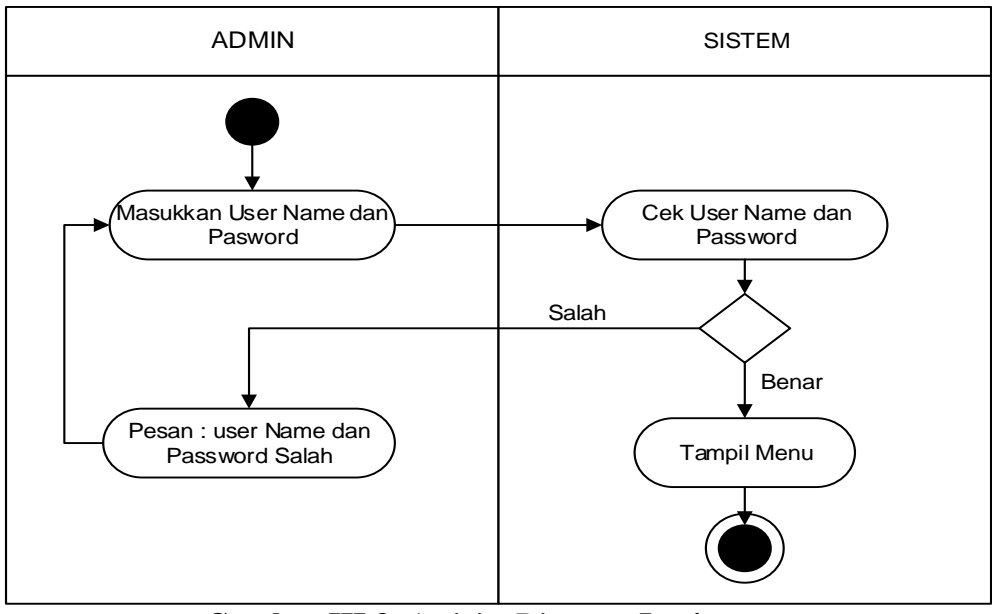

**Gambar III.3.** *Activity Diagram* **Login**

2. *Activity Diagram Form Input* Jabatan

*Activity diagram form input* Jabatan dapat dilihat seperti pada gambar III.4 berikut :

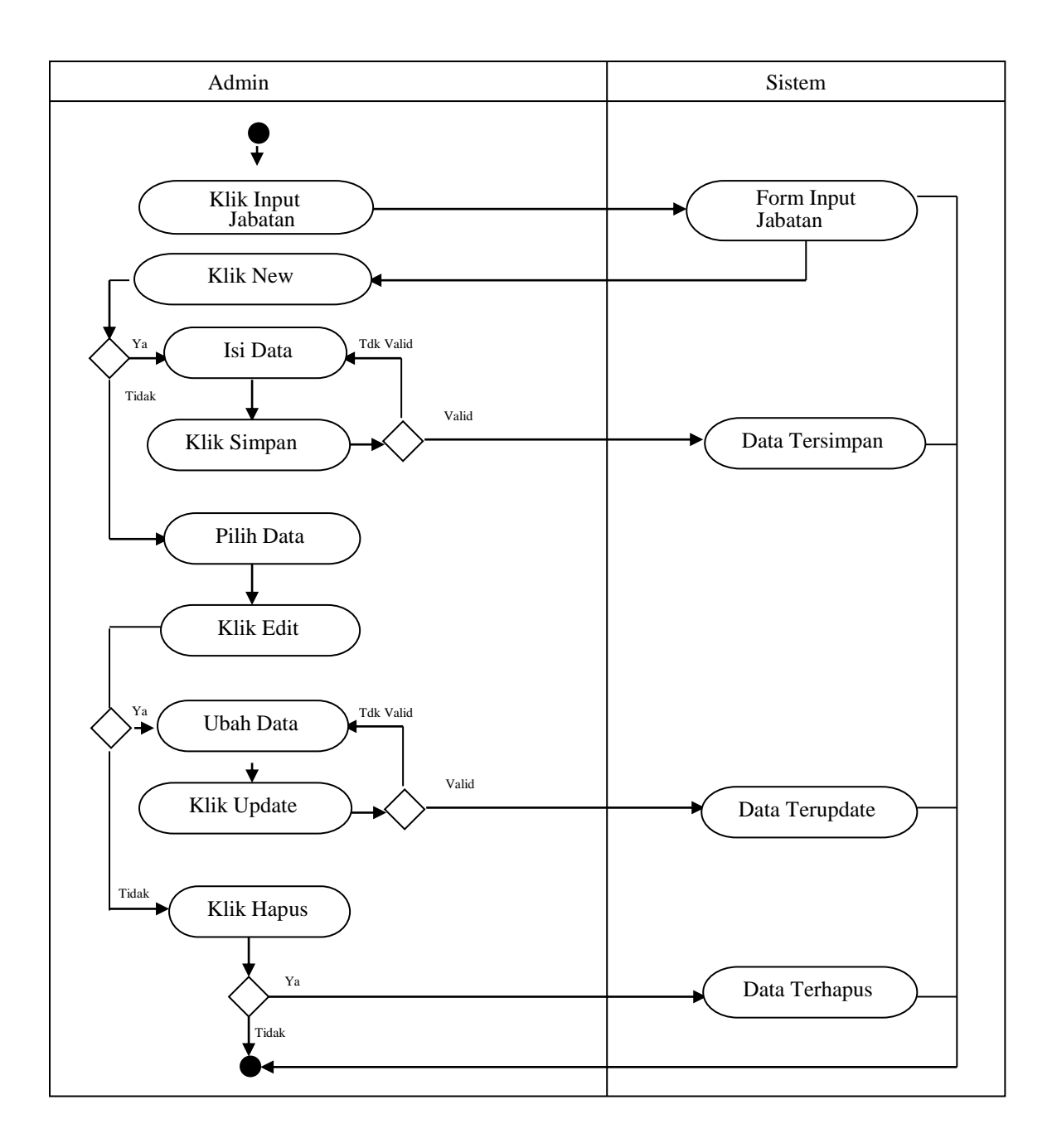

## **Gambar III.4.** *Activity Diagram Form Input* **Jabatan**

3. *Activity Diagram Form Input* Departemen

*Activity diagram form input* Departemen dapat dilihat seperti pada gambar III.5 berikut :

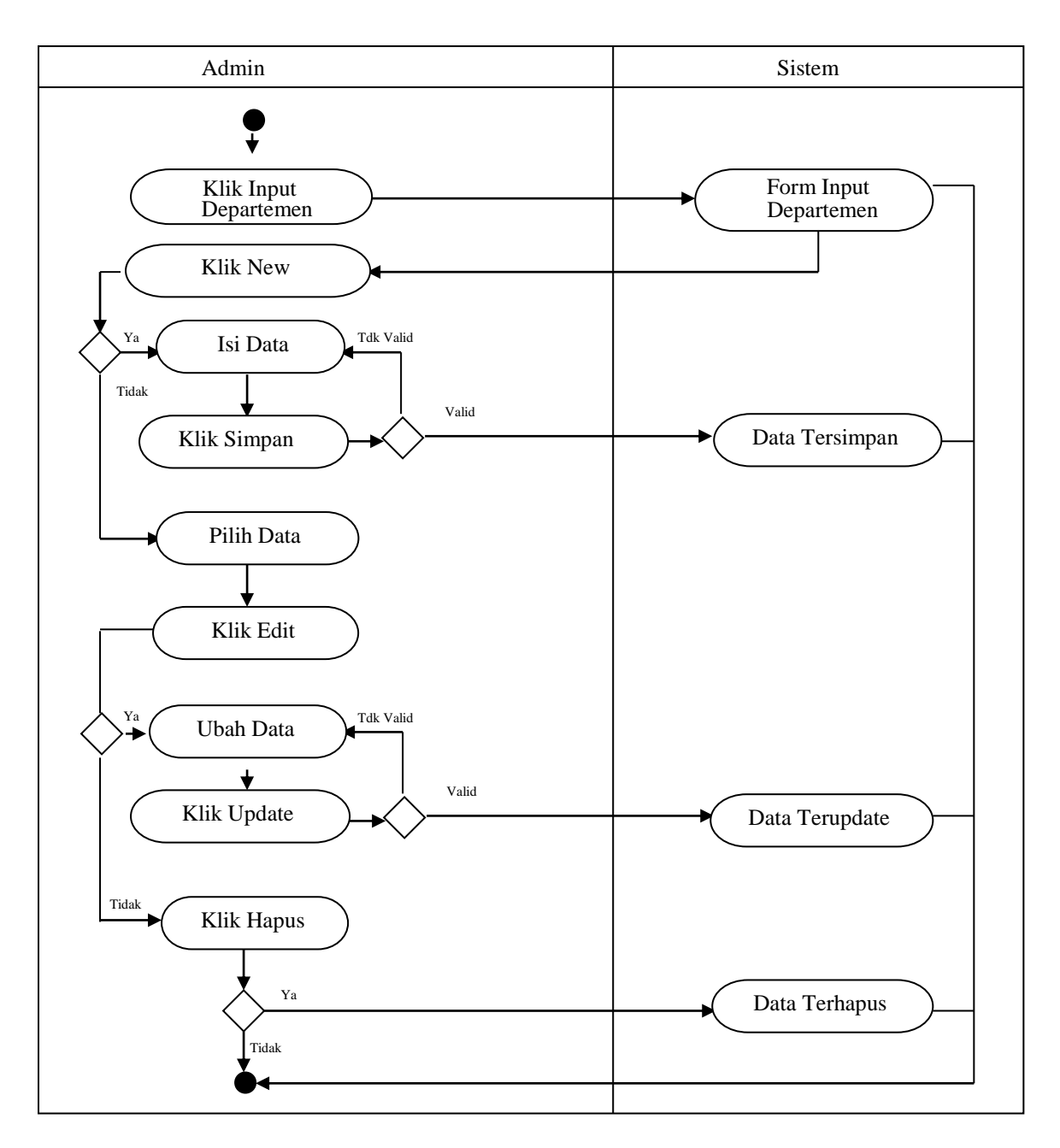

**Gambar III.5.** *Activity Diagram Form Input* **Departemen** 

4. *Activity Diagram Form Input* Kriteria Nilai

*Activity diagram form Input* Kriteria Nilai dapat dilihat seperti pada gambar III.6 berikut :

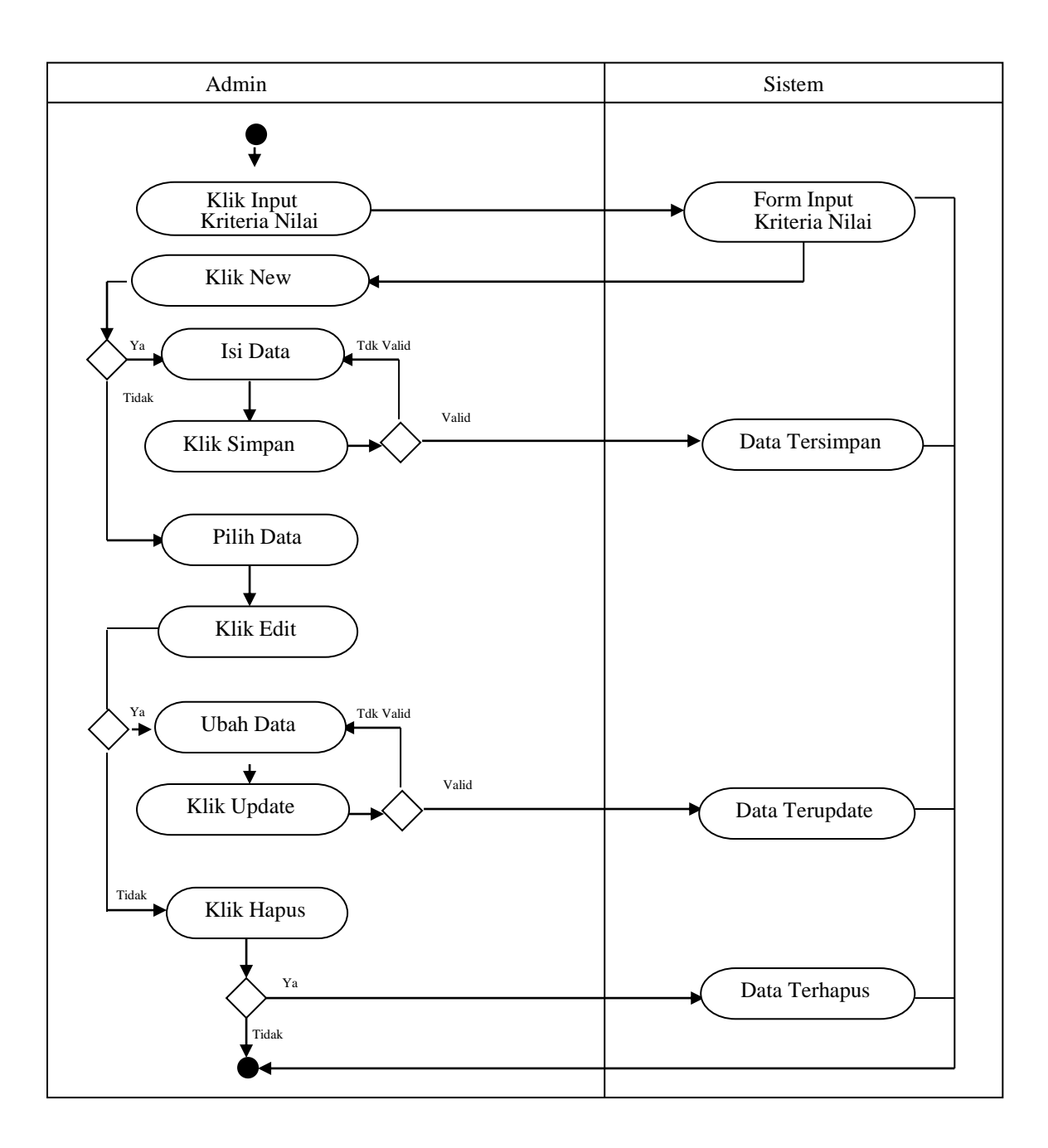

## **Gambar III.6.** *Activity Diagram Form Input* **Kriteria Nilai**

5. *Activity Diagram Form Input* Grade Nilai

*Activity diagram form Input* Grade Nilai dapat dilihat seperti pada gambar III.7 berikut :

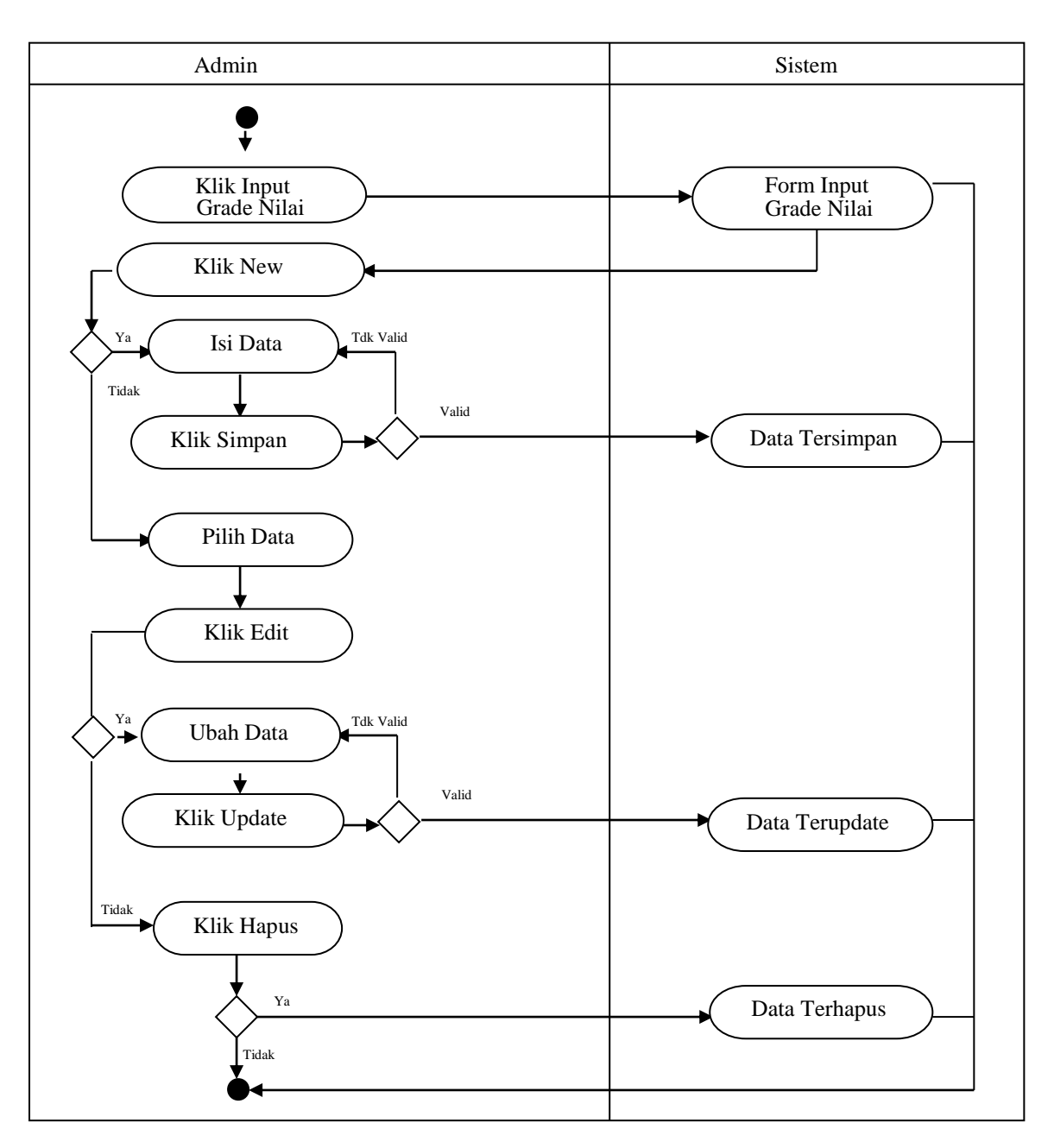

**Gambar III.7.** *Activity Diagram Form Input* **Grade Nilai** 

6. *Activity Diagram Form Input* Karyawan

*Activity diagram form Input* Karyawan dapat dilihat seperti pada gambar III.8 berikut :

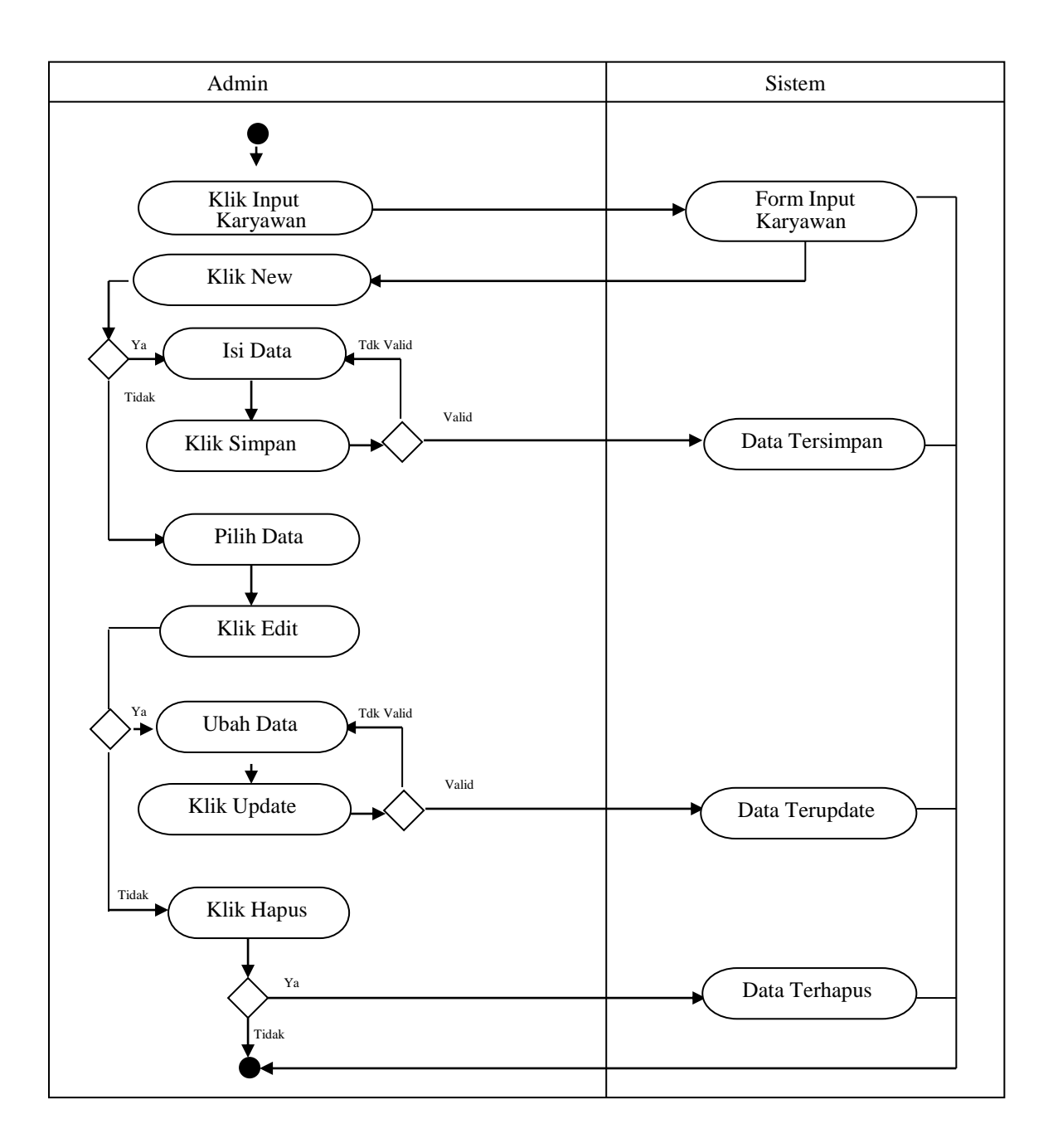

## **Gambar III.8.** *Activity Diagram Form Input* **Karyawan**

7. *Activity Diagram Form Input* Penilaian

*Activity diagram form Input* Penilaian dapat dilihat seperti pada gambar III.8 berikut :

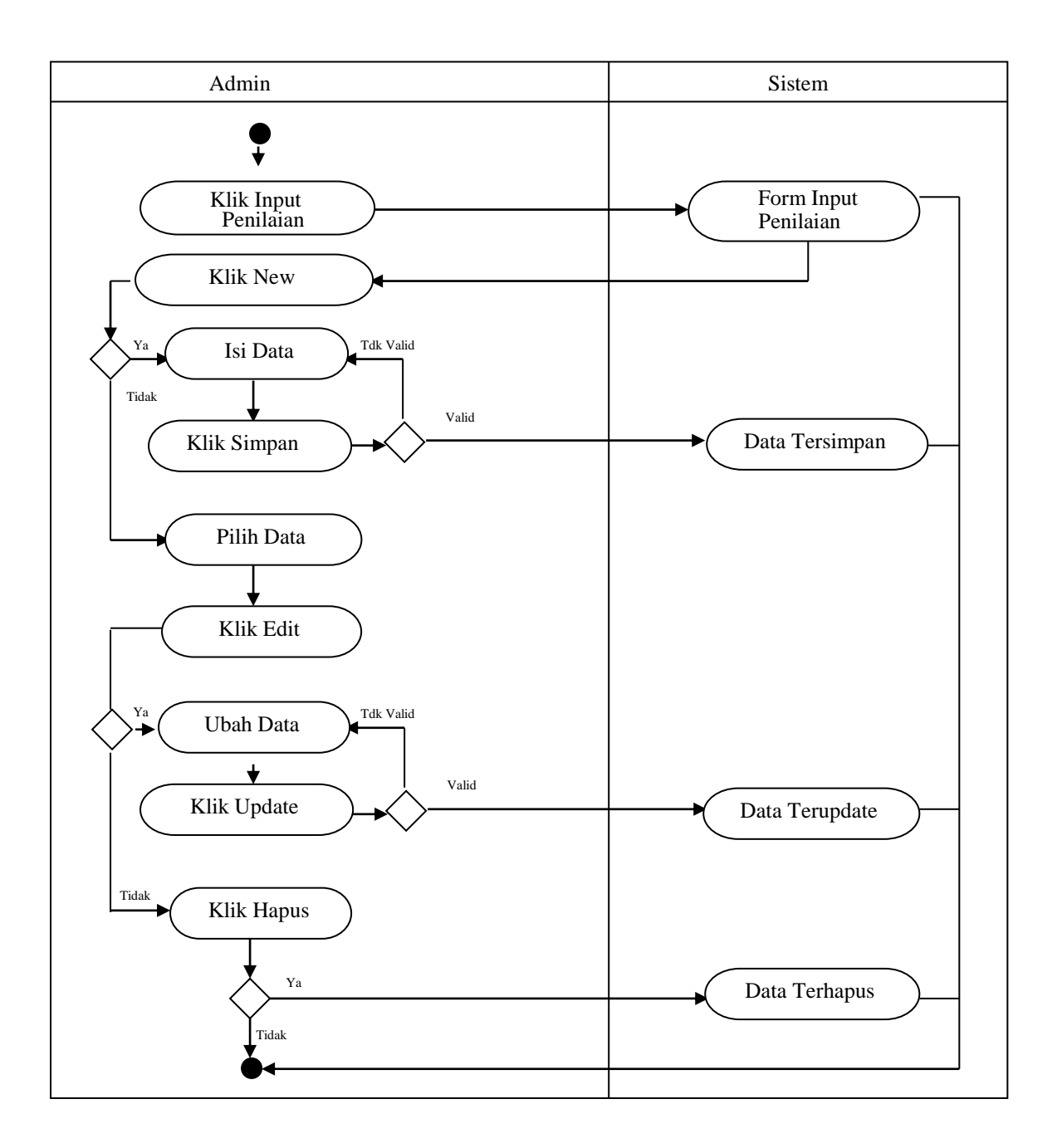

**Gambar III.8.** *Activity Diagram Form Input* **Penilaian** 

## **III.2.4** *Sequence Diagram*

Rangkaian kegiatan pada setiap terjadi *event* sistem digambarkan pada *sequence* diagram berikut:

1. Sequence Diagram Login

Serangkaian kerja melakukan login admin dapat terlihat seperti pada gambar III.9 berikut :

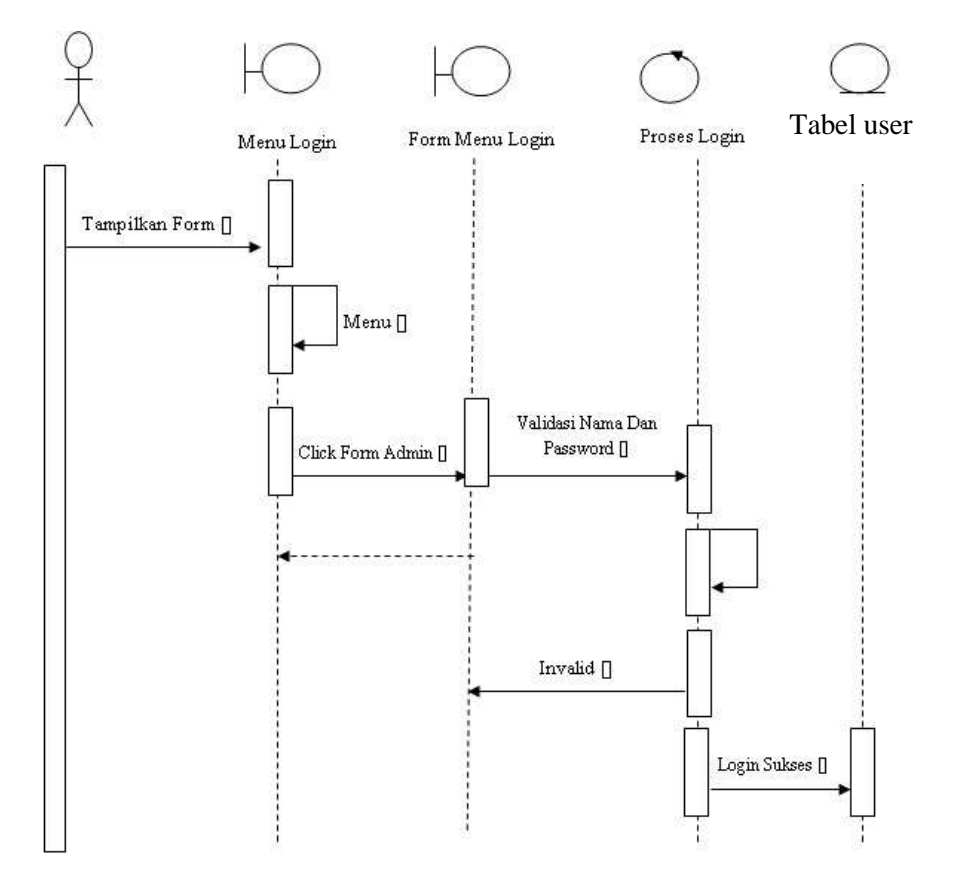

**Gambar III.9.** *Sequence Diagram Login*

2. *Sequence Diagram* Jabatan

*Sequence diagram* data Jabatan dapat dilihat seperti pada gambar III.10. berikut :

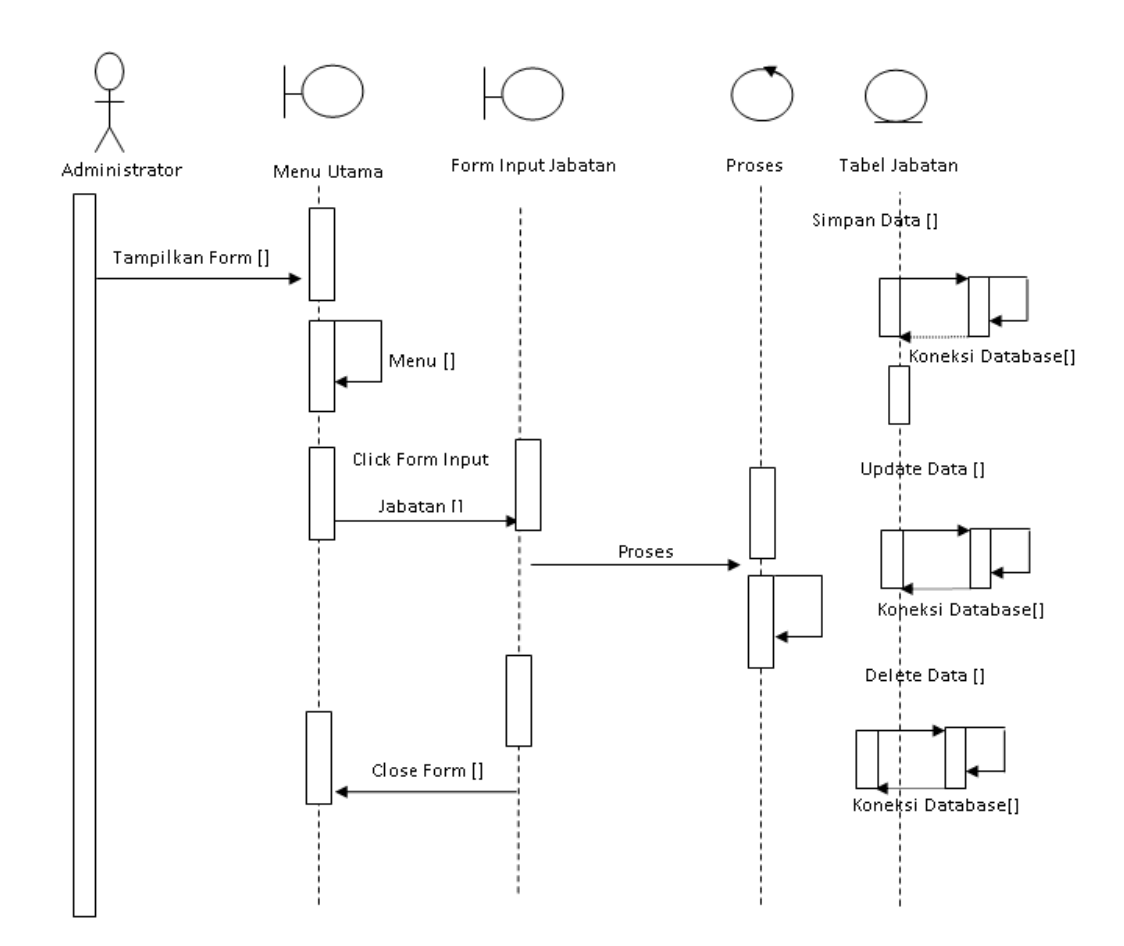

**Gambar III.10.** *Sequence Diagram Form* **Jabatan** 

# 3. *Sequense Diagram* Data Departemen

*Sequence diagram* data Departemen dapat dilihat seperti pada gambar III.11. berikut :

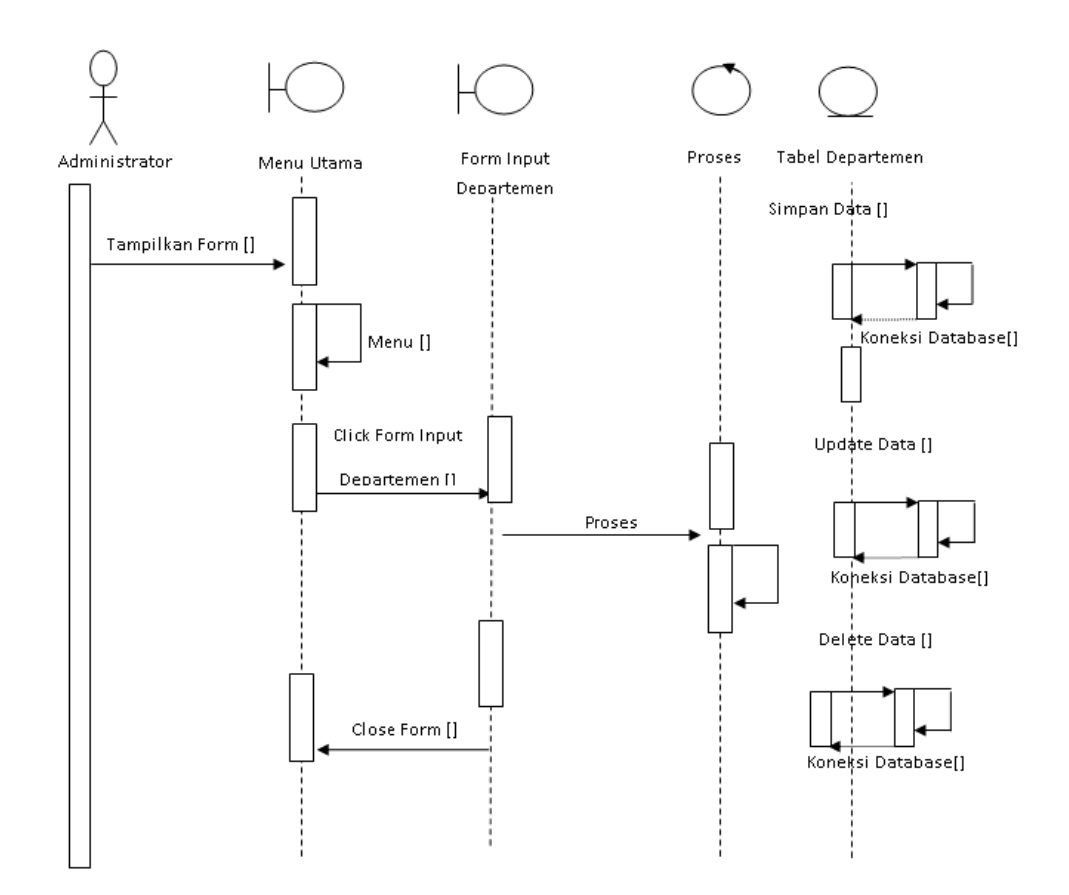

**Gambar III.11.** *Sequence Diagram Form* **Departemen**

4. *Sequence Diagram* Kriteria Nilai

*Sequence diagram* data Kriteria Nilai dapat dilihat seperti pada gambar III.12. berikut :

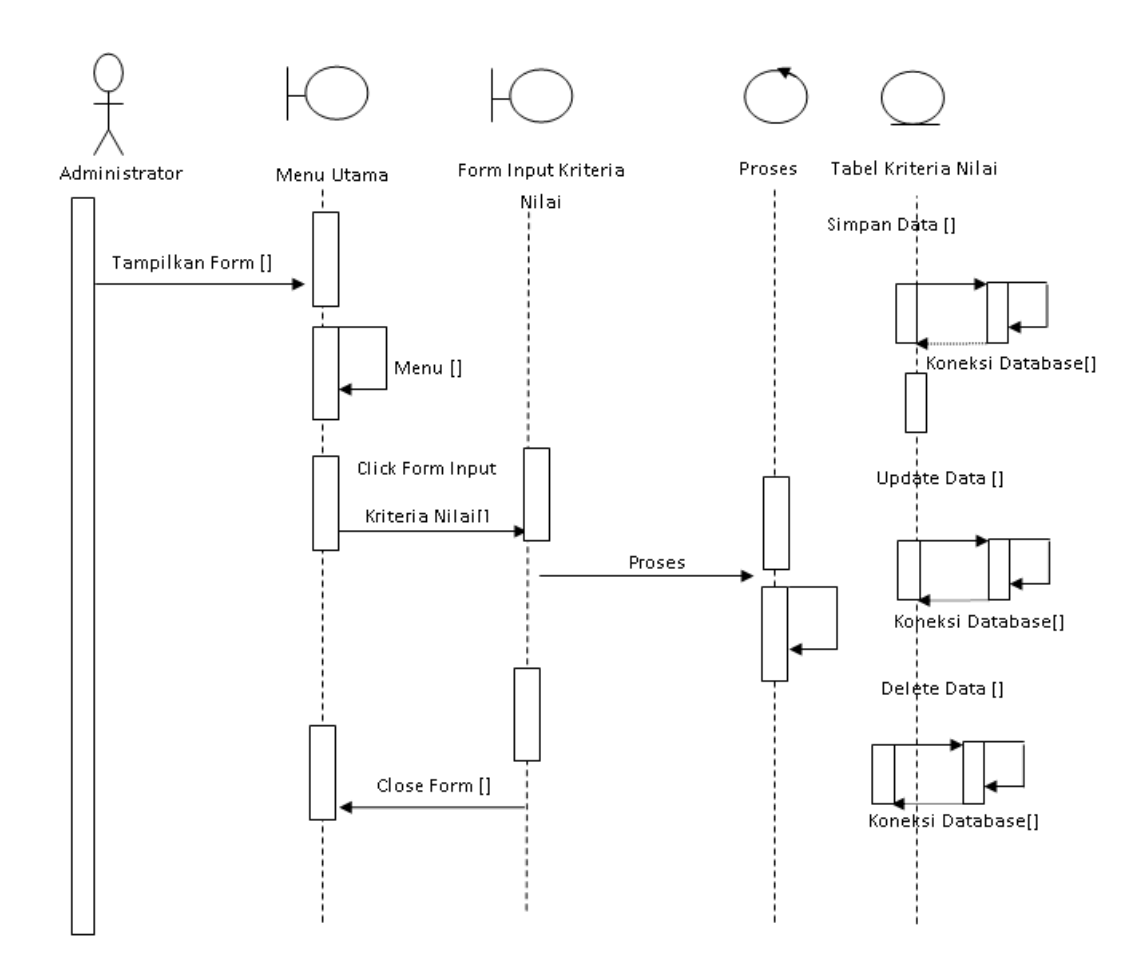

**Gambar III.12.** *Sequence Diagram Form* **Kriteria Nilai**

5. *Sequence Diagram* Grade Nilai

*Sequence diagram* data Grade Nilai dapat dilihat seperti pada gambar III.13.

berikut :

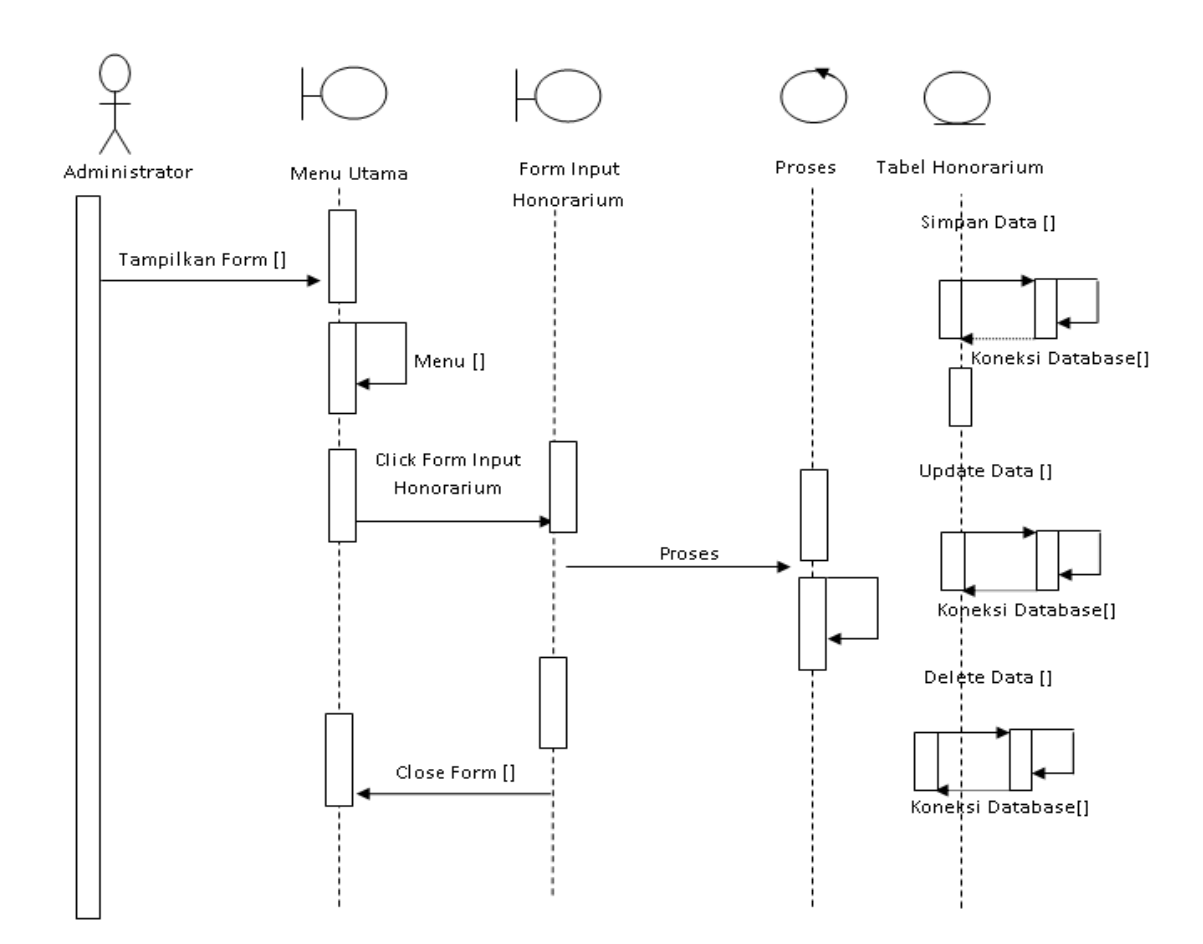

**Gambar III.13.** *Sequence Diagram Form* **Grade Nilai**

6. *Sequence Diagram* Karyawan

*Sequence diagram* karyawan dapat dilihat seperti pada gambar III.14 berikut :

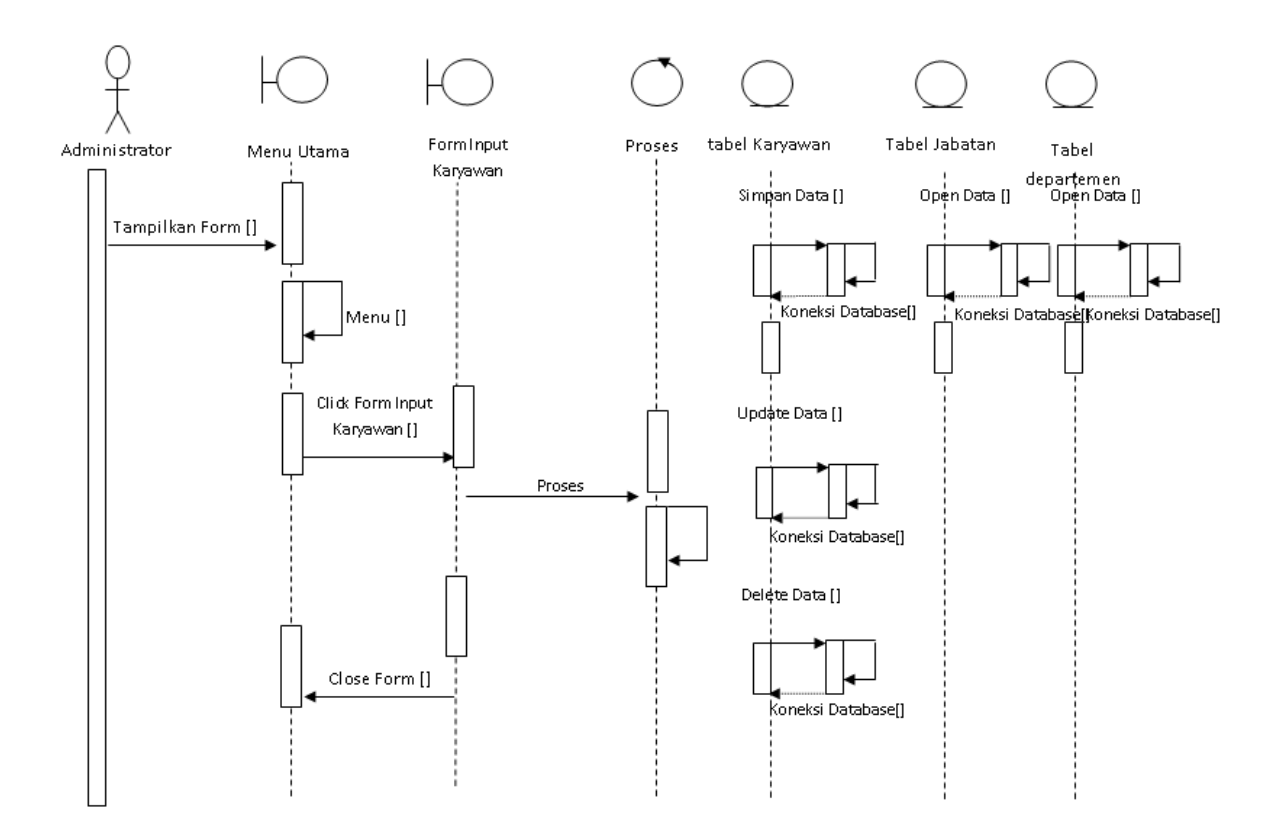

**Gambar III.14.** *Sequence Diagram Form* **Karyawan** 

7. *Sequence Diagram* Penilaian

*Sequence diagram* Penilaian dapat dilihat seperti pada gambar III.14 berikut :

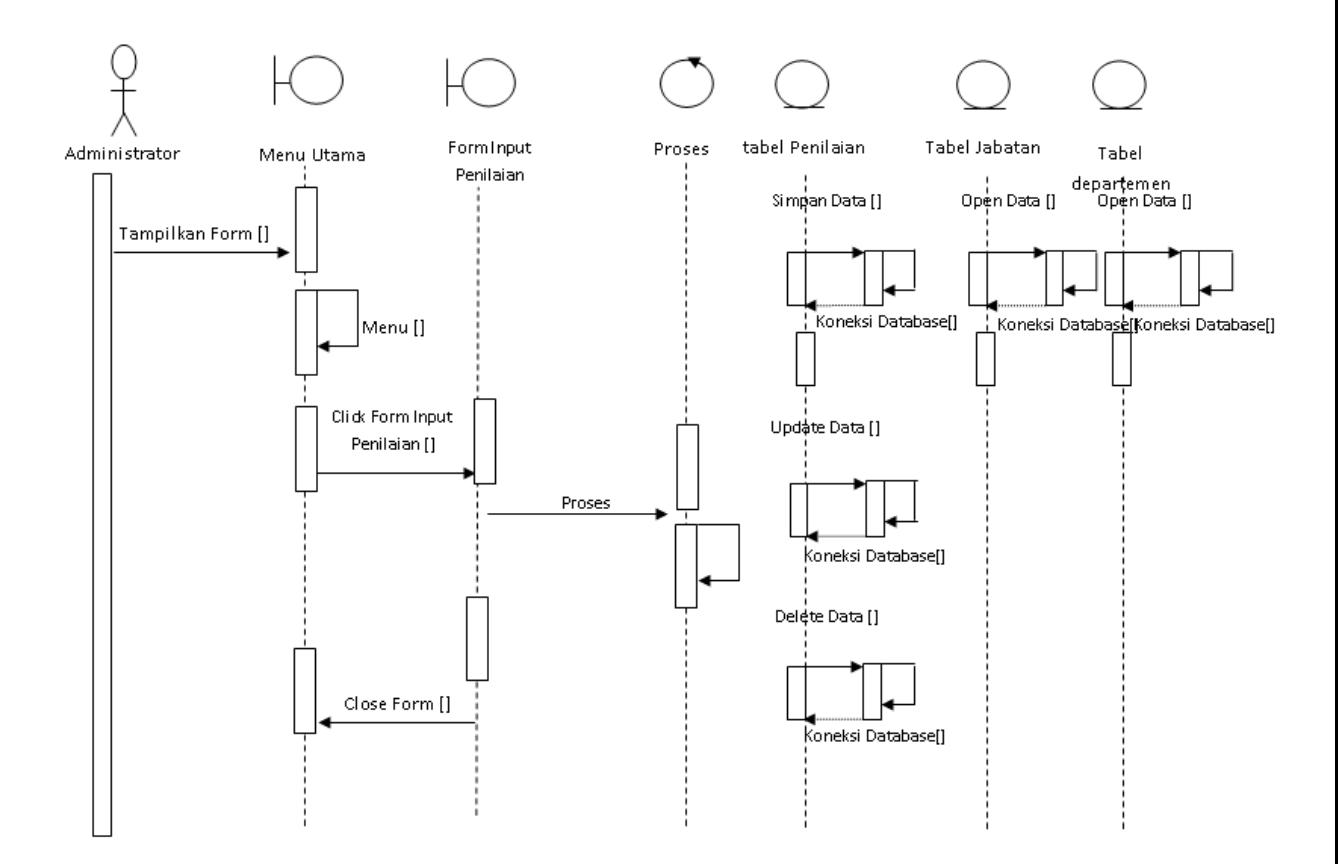

**Gambar III.14.** *Sequence Diagram Form* **Penilaian**

### **III.3. Desain Database**

#### **1. Desain Tabel**

Setelah melakukan tahap normalisasi, maka tahap selanjutnya yang dikerjakan yaitu merancang struktur tabel pada basis data sistem yang akan dibuat, berikut ini merupakan rancangan struktur tabel tersebut:

1. Struktur Tabel Login

Tabel Login digunakan untuk menyimpan data Login selengkapnya mengenai struktur tabel ini dapat dilihat pada tabel III.4 di bawah ini :

Nama Database : Matahari Nama Tabel : Tabel User Primary Key : ID User

## **Tabel III.4. Tabel User**

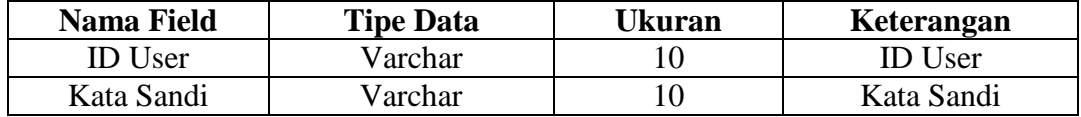

#### 2. Struktur Tabel Depertemen

Tabel Depertemen digunakan untuk menyimpan data Deperteme

selengkapnya mengenai struktur tabel ini dapat dilihat pada tabel III.5 di

bawah ini :

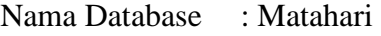

Nama Tabel : Depertemen

Primary Key : ID Depertemen

### **Tabel III.5. Tabel Depertemen**

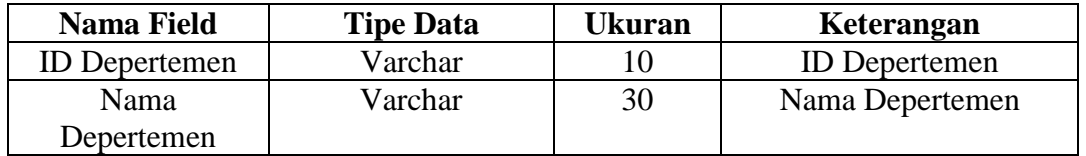

3. Struktur Tabel Grade Nilai

Tabel Grade Nilai digunakan untuk menyimpan data Grade Nilai,

selengkapnya mengenai struktur tabel ini dapat dilihat pada tabel III.6 di

bawah ini:

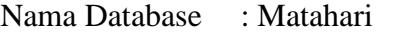

Nama Tabel : Tabel Grade Nilai

Primary Key : Grade Nilai

## **Tabel III.6. Tabel Grade Nilai**

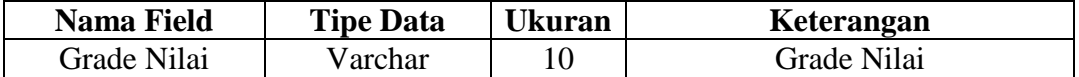

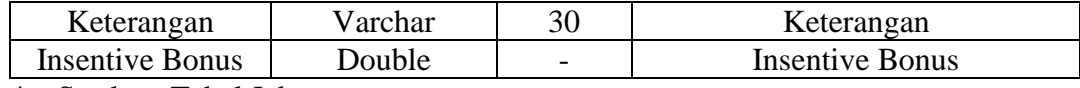

#### 4. Struktur Tabel Jabatan

Tabel Jabatan digunakan untuk menyimpan data Jabatan, selengkapnya mengenai struktur tabel ini dapat dilihat pada tabel III.7 di bawah ini:

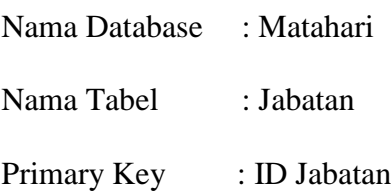

### **Tabel III.7. Tabel Jabatan**

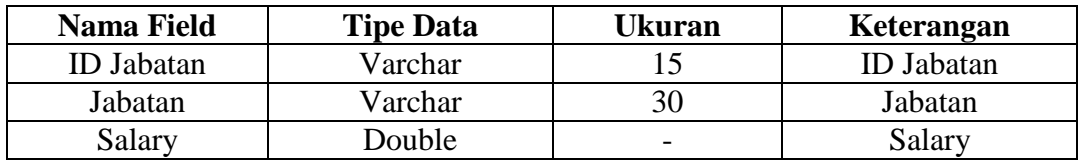

#### 5. Struktur Tabel Kriteria Nilai

Tabel Kriteria Nilai digunakan untuk menyimpan data Kriteria Nilai, selengkapnya mengenai struktur tabel ini dapat dilihat pada tabel III.8 di bawah ini:

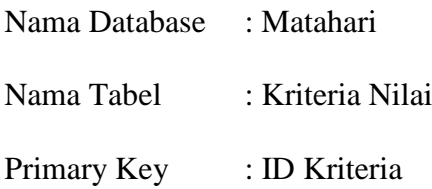

#### **Tabel III.8. Tabel Kriteria Nilai**

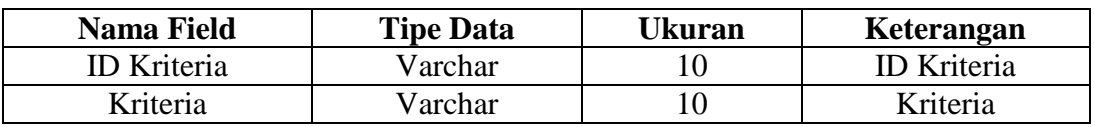

### 6. Struktur Tabel Karyawan

Tabel Karyawan digunakan untuk menyimpan data karyawan, selengkapnya mengenai struktur tabel ini dapat dilihat pada tabel III.8 di bawah ini:

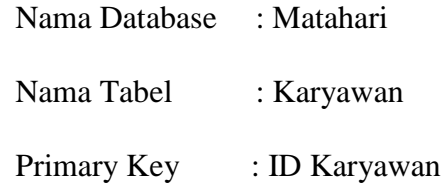

## **Tabel III.8. Tabel Karyawan**

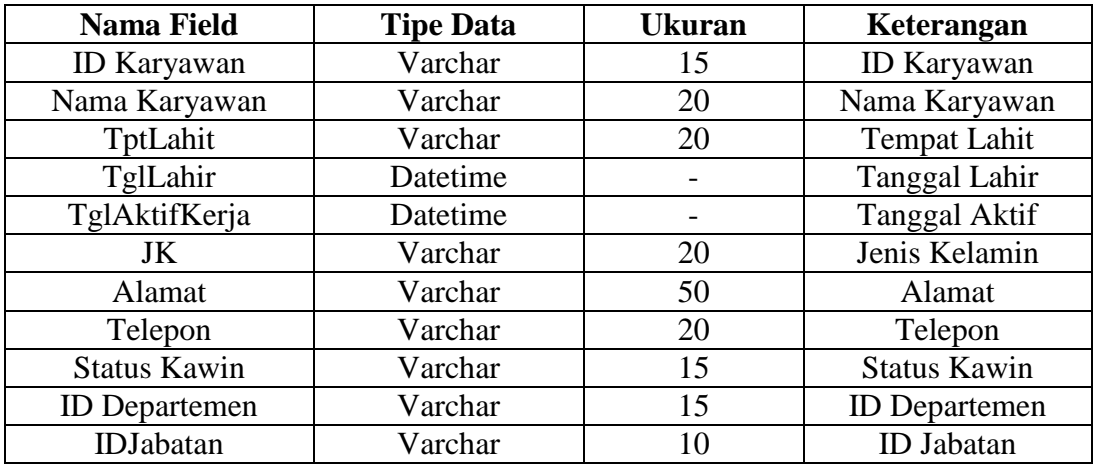

## 7. Struktur Tabel Penilaian

Tabel Penilaian digunakan untuk menyimpan data Penilaian, selengkapnya mengenai struktur tabel ini dapat dilihat pada tabel III.8 di bawah ini:

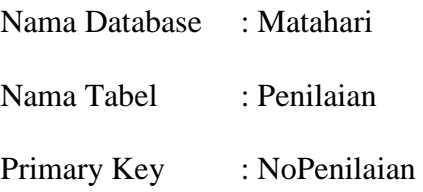

## **Tabel III.8. Tabel Penilaian**

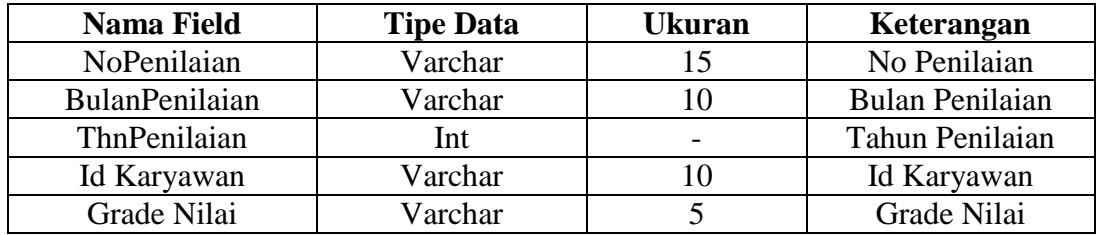

### 8. Struktur Tabel Detal Penilaian

Tabel Detail Penilaian digunakan untuk menyimpan data Detail Penilaian, selengkapnya mengenai struktur tabel ini dapat dilihat pada tabel III.8 di bawah ini:

| Nama Database | : Matahari         |
|---------------|--------------------|
| Nama Tabel    | : Detail Penilaian |
| Primary Key   |                    |

**Tabel III.8. Tabel Detail Penilaian**

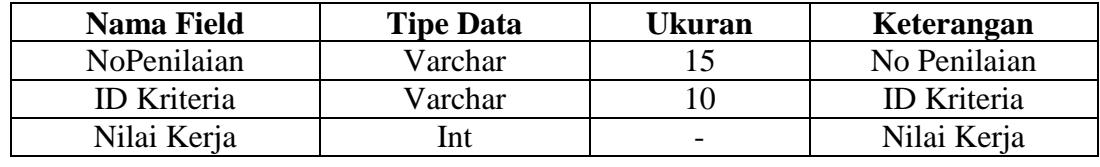

### **III.4. Desain** *User Interface*

Perancangan *User Interface* yang dirancang adalah sebagai berikut :

1. Rancangan *Form Login*

Rancangan *form login* berfungsi untuk verifikasi pengguna yang berhak menggunakan sistem. Adapun rancangan form login dapat dilihat pada gambar III.15. sebagai berikut :

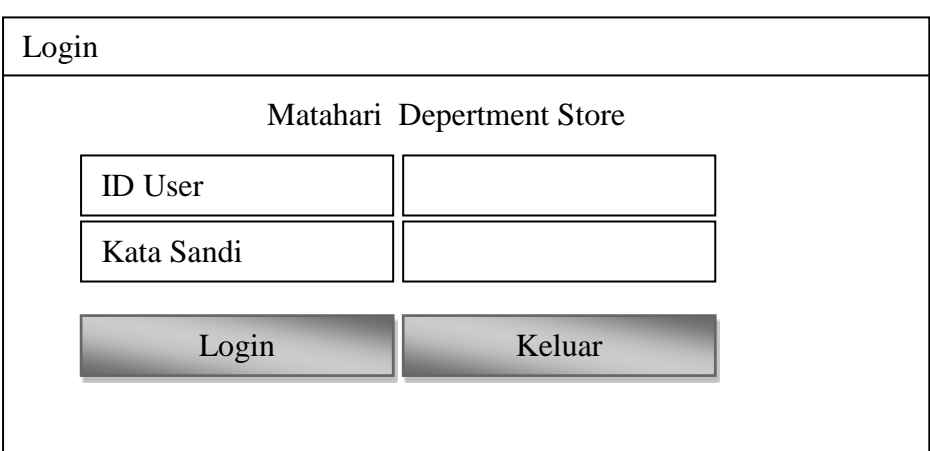

**Gambar III.15. Rancangan** *Form Login*

## 2. Rancangan *Form* Menu Utama

Rancangan *Form* Menu Utama berfungsi untuk menambah, mengubah dan menghapus data Menu Utama. Adapun rancangan *form* Menu Utama dapat dilihat pada gambar III.16. sebagai berikut :

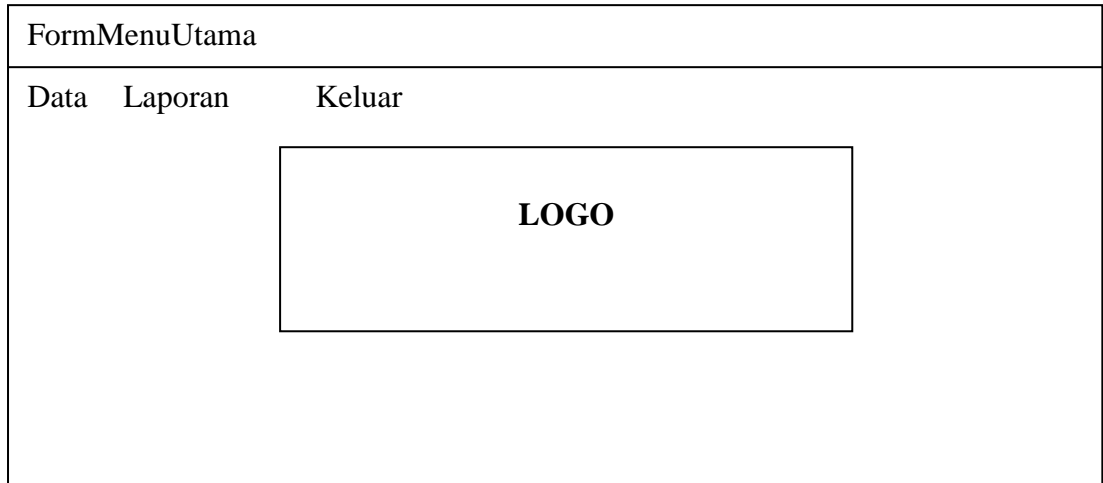

## **Gambar III.16. Rancangan** *Form* **Menu Utama**

3. Rancangan *Form* Jabatan

Rancangan *Form* Jabatanberfungsi untuk menambah, mengubah dan menghapus data Jabatan. Adapun rancangan *form* Jabatan dapat dilihat pada gambar III.17 sebagai berikut :

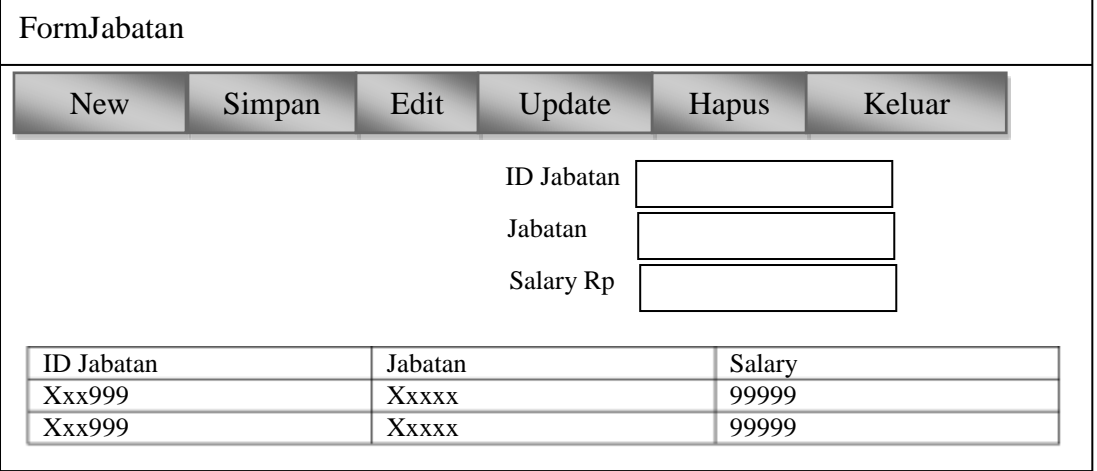

### **Gambar III.17. Rancangan** *Form* **Jabatan**

4. Rancangan *Form* Departemen

Rancangan *Form* Departemen berfungsi untuk menambah, mengubah dan menghapus data Departemen. Adapun rancangan *form* Departemen dapat dilihat pada gambar III.18 sebagai berikut :

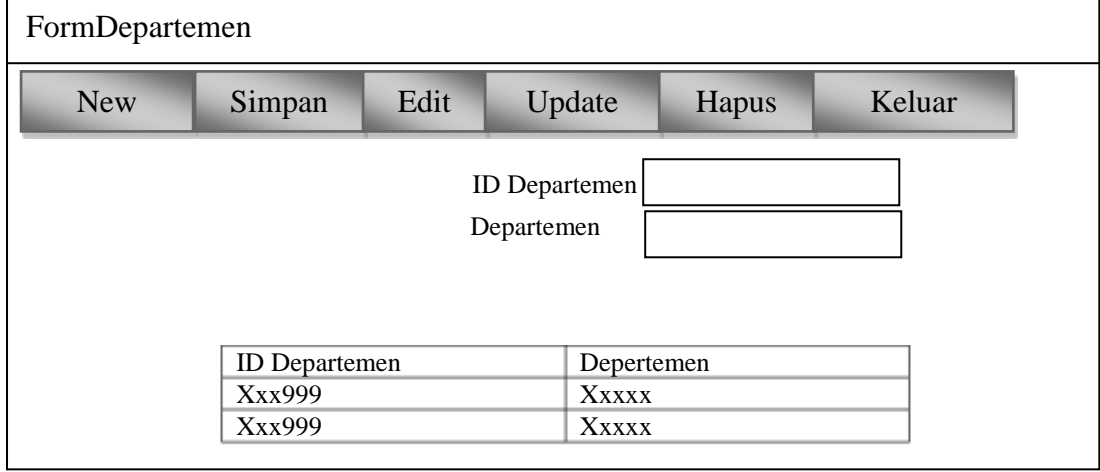

### **Gambar III.18. Rancangan** *Form* **Departemen**

5. Rancangan *Form* Kriteria Nilai

Rancangan *Form* Kriteria Nilai berfungsi untuk menambah, mengubah dan menghapus data Kriteria Nilai. Adapun rancangan *form* Kriteria Nilai dapat dilihat pada gambar III.19 sebagai berikut :

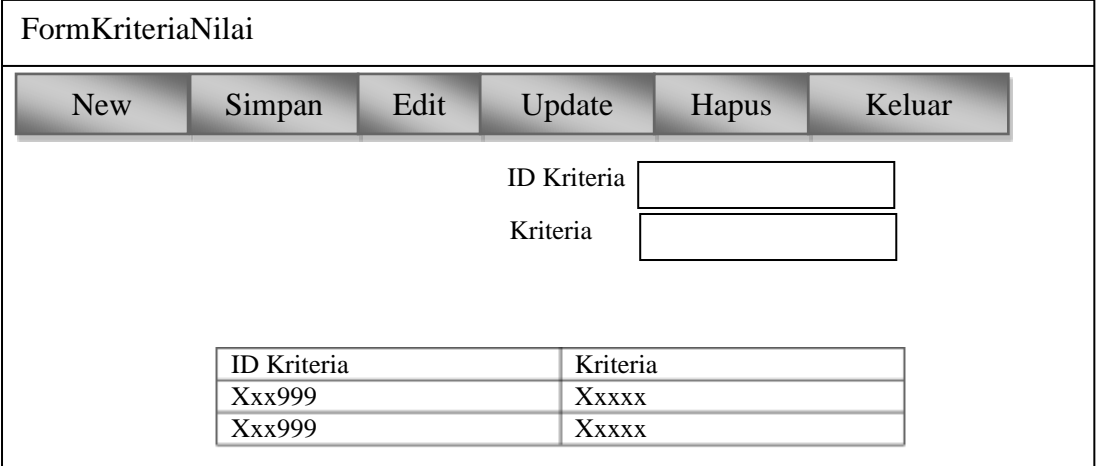

## **Gambar III.9. Rancangan** *Form* **Kriteria Nilai**

6. Rancangan *Form* Grade Nilai

Rancangan *Form* Grade Nilai berfungsi untuk menambah, mengubah dan menghapus data Grade Nilai. Adapun rancangan *form* Grade Nilai dapat dilihat pada gambar III.20 sebagai berikut :

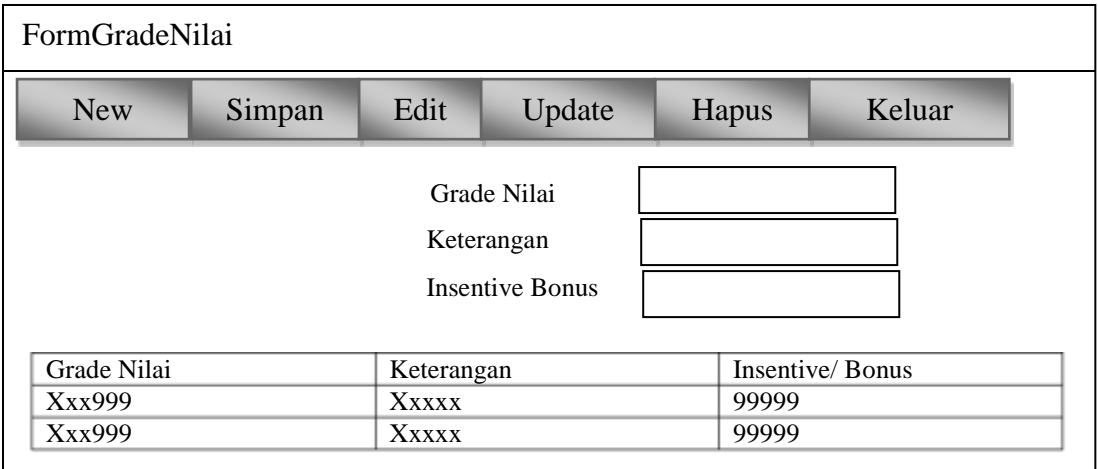

**Gambar III.20. Rancangan** *Form* **Grade Nilai**

## 7. Rancangan *Form* Karyawan

Rancangan *Form* Karyawan berfungsi untuk menambah, mengubah dan menghapus data Karyawan. Adapun rancangan *form* Karyawan dapat dilihat pada gambar III.20 sebagai berikut :

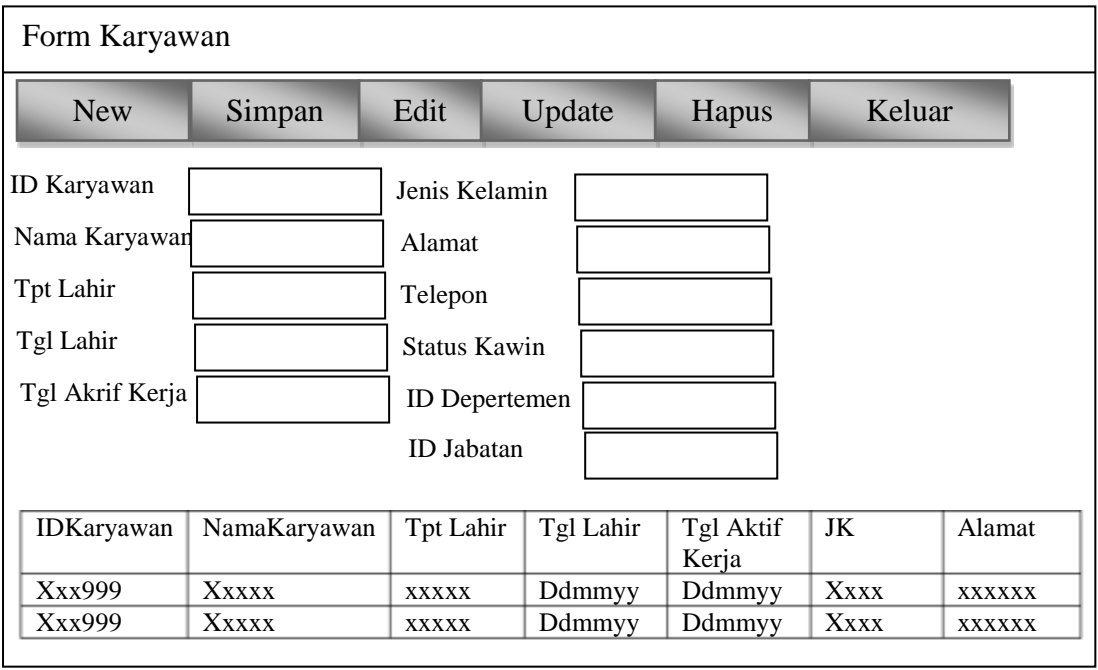

## **Gambar III.20. Rancangan** *Form* **Obat**

8. Rancangan *Form* Penilaian

Rancangan *Form* Penilaian berfungsi untuk menambah, mengubah dan menghapus data Penilaian. Adapun rancangan *form* Penilaian dapat dilihat pada gambar III.20 sebagai berikut :

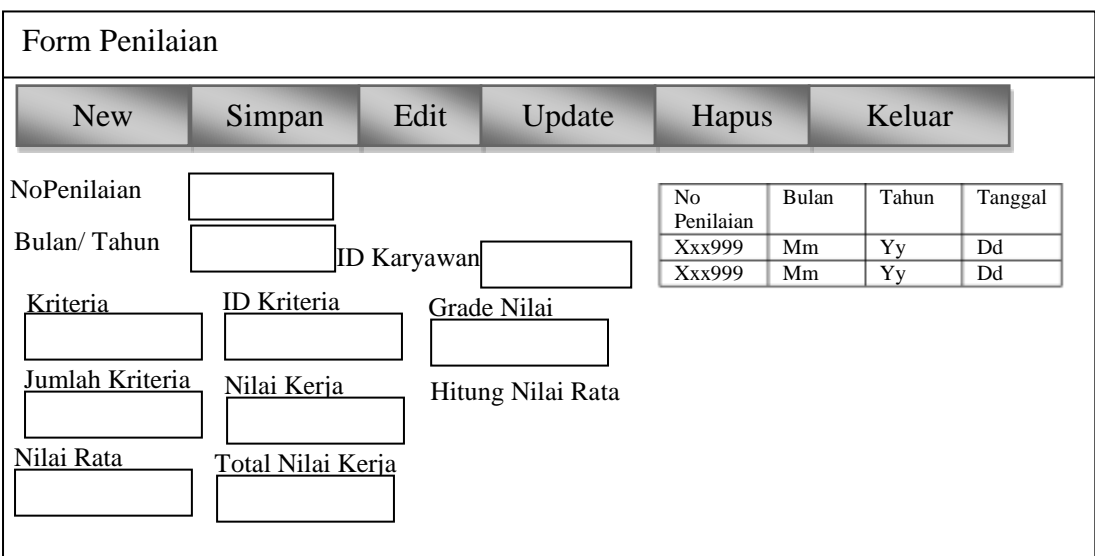

**Gambar III.20. Rancangan** *Form* **Penilaian**

### **III.4.1. Desain Output**

Desain sistem ini berisikan pemilihan menu dan hasil pencarian yang telah dilakukan. Adapun bentuk rancangan *output* dari Sistem Informasi Penilaian Hasil Kerja Pada PT. Matahari Departemen Store Medan Malahayati ini adalah sebagai berikut :

1. Rancangan *Output* Laporan Jabatan

Rancangan output laporan Jabatan berfungsi menampilkan data-data Jabatan.

Adapun rancangan output laporan Jabatan dapat dilihat pada Gambar III.21. sebagai berikut :

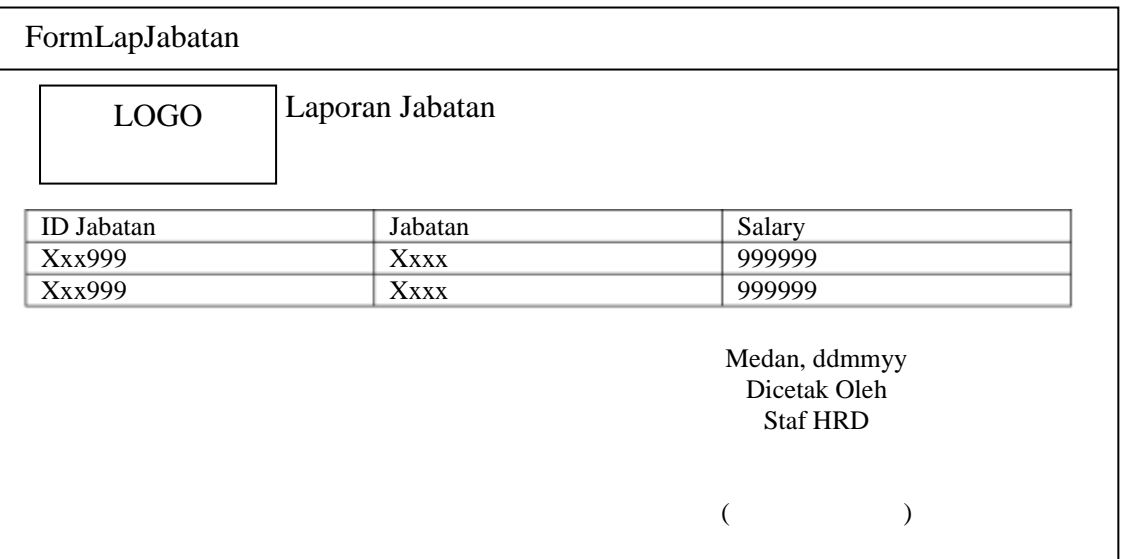

**Gambar III.2. Rancangan** *Output* **Laporan Jabatan**

2. Rancangan *Output* Laporan Departemen

Rancangan output laporan Departemen berfungsi menampilkan data-data Departemen. Adapun rancangan output laporan Departemen dapat dilihat pada Gambar III.22. sebagai berikut :

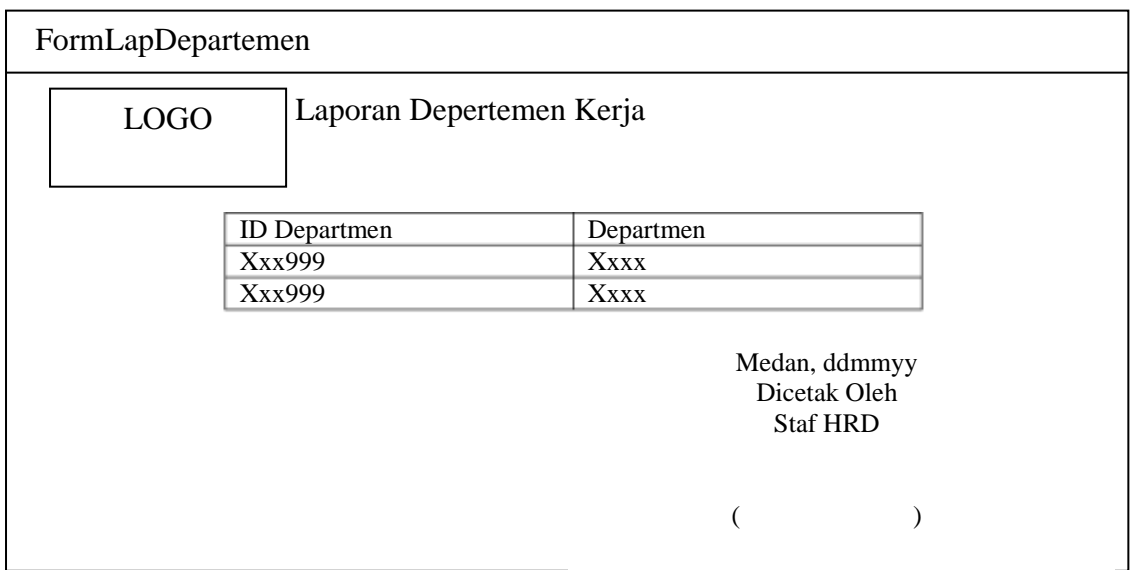

### **Gambar III.22. Rancangan** *Output* **Laporan Departemen**

### 3. Rancangan *Output* Laporan Grade Nilai

Rancangan output laporan Grade Nilai berfungsi menampilkan data-data Grade Nilai. Adapun rancangan output laporan Grade Nilai dapat dilihat pada Gambar III.23. sebagai berikut :

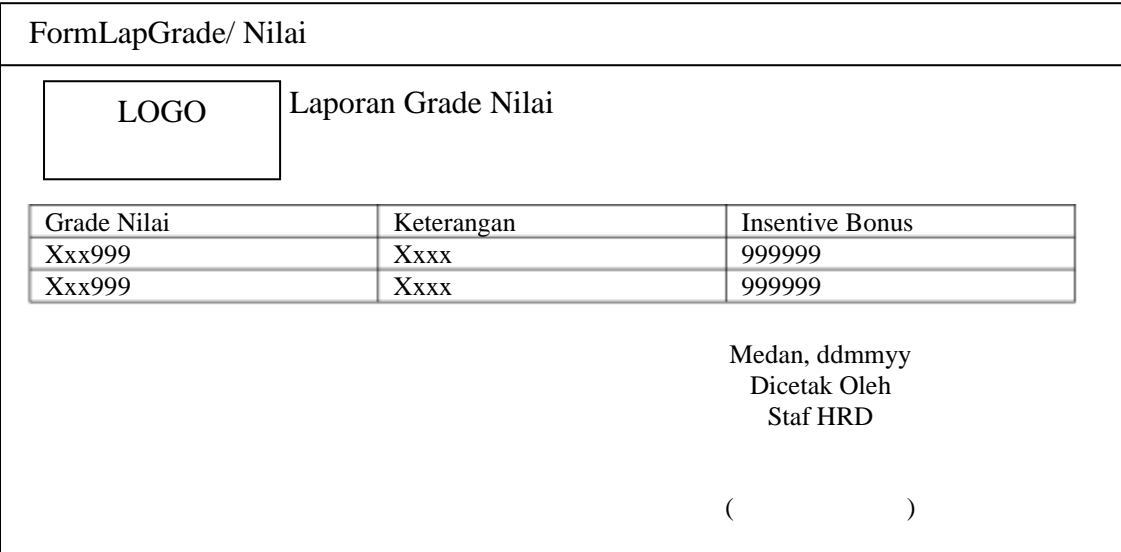

#### **Gambar III.23. Rancangan** *Output* **Laporan Grade Nilai**

4. Rancangan *Output* Laporan Karyawan

Rancangan output laporan Karyawan berfungsi menampilkan data-data Karyawan. Adapun rancangan output laporan Karyawan dapat dilihat pada Gambar III.24. sebagai berikut :

| FormLap Karyawan |          |                  |                                                  |             |              |         |          |  |  |
|------------------|----------|------------------|--------------------------------------------------|-------------|--------------|---------|----------|--|--|
| <b>LOGO</b>      |          | Laporan Karyawan |                                                  |             |              |         |          |  |  |
| ID               | Nama     | Tpt Lahir        | Tgl Lahir                                        | JK          | Alamat       | Telepon | ID       |  |  |
| Karyawan         | Karyawan |                  |                                                  |             |              |         | Karyawan |  |  |
| Xxx999           | Xxx      | <b>Xxxxx</b>     | Ddmmyy                                           | <b>Xxxx</b> | XXXXX        | 9999    | Xxx999   |  |  |
| Xxx999           | Xxx      | XXXXX            | Ddmmyy                                           | <b>Xxxx</b> | <b>XXXXX</b> | 9999    | Xxx999   |  |  |
|                  |          |                  | Medan, ddmmyy<br>Dicetak Oleh<br><b>Staf HRD</b> |             |              |         |          |  |  |
|                  |          |                  |                                                  |             |              |         |          |  |  |

**Gambar III.24. Rancangan** *Output* **Laporan Karyawan**

## 5. Rancangan *Output* Laporan Penilaian

Rancangan output laporan Penilaian berfungsi menampilkan data-data Penilaian. Adapun rancangan output laporan Penilaian dapat dilihat pada Gambar III.25. sebagai berikut :

| FormLap Karyawan |                                                               |                   |              |        |              |  |  |  |  |  |
|------------------|---------------------------------------------------------------|-------------------|--------------|--------|--------------|--|--|--|--|--|
| <b>LOGO</b>      | Laporan Penilaian Kinerja Karyawan<br><b>Bulan Penilaian:</b> |                   |              |        |              |  |  |  |  |  |
|                  | N <sub>0</sub>                                                | <b>IDKaryawan</b> | Nama         | Grade  | Insentive    |  |  |  |  |  |
|                  | Penilaian                                                     |                   | Karyawan     | Nilai  | <b>Bonus</b> |  |  |  |  |  |
|                  | Xxx999                                                        | Xxx               | <b>Xxxxx</b> | Ddmmyy | <b>Xxxx</b>  |  |  |  |  |  |
|                  | Xxx999                                                        | Xxx               | XXXXX        | Ddmmyy | <b>Xxxx</b>  |  |  |  |  |  |
|                  | Medan, ddmmyy<br>Dicetak Oleh<br><b>Staf HRD</b>              |                   |              |        |              |  |  |  |  |  |
|                  |                                                               |                   |              |        |              |  |  |  |  |  |

**Gambar III.25. Rancangan** *Output* **Laporan Penilaian**